## **Tips and Tricks** for the **Teacher's Toolbox**

Zoom, Leo Email or Announcement

## A YouTube video with great tips for Zoom!

- **Shortcut key for screen sharing**
- **Optimizing screen sharing for video**
- **Sharing part of a window**
- **Polling students anonymously on Zoom**
- **Annotating the screen**

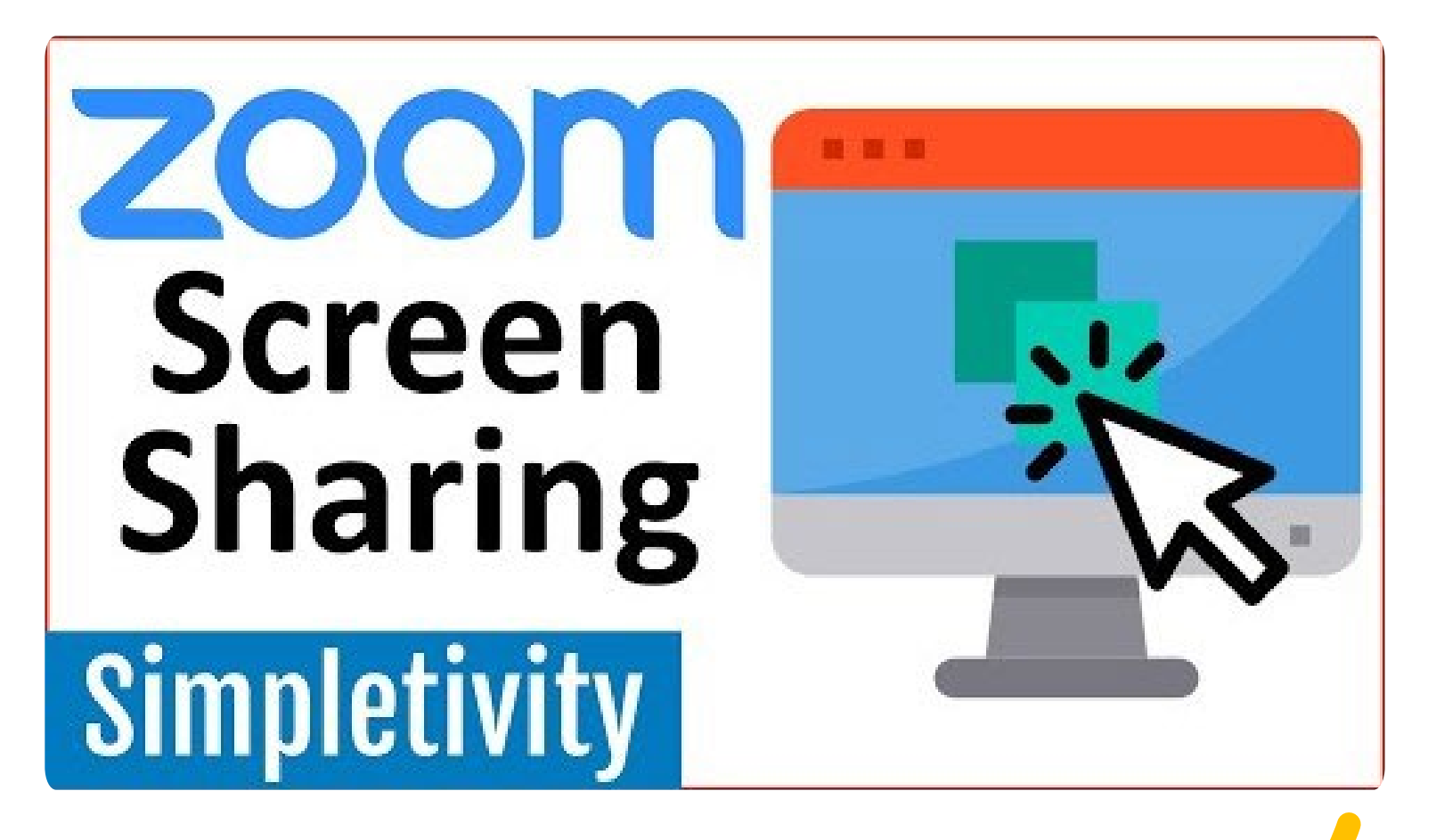

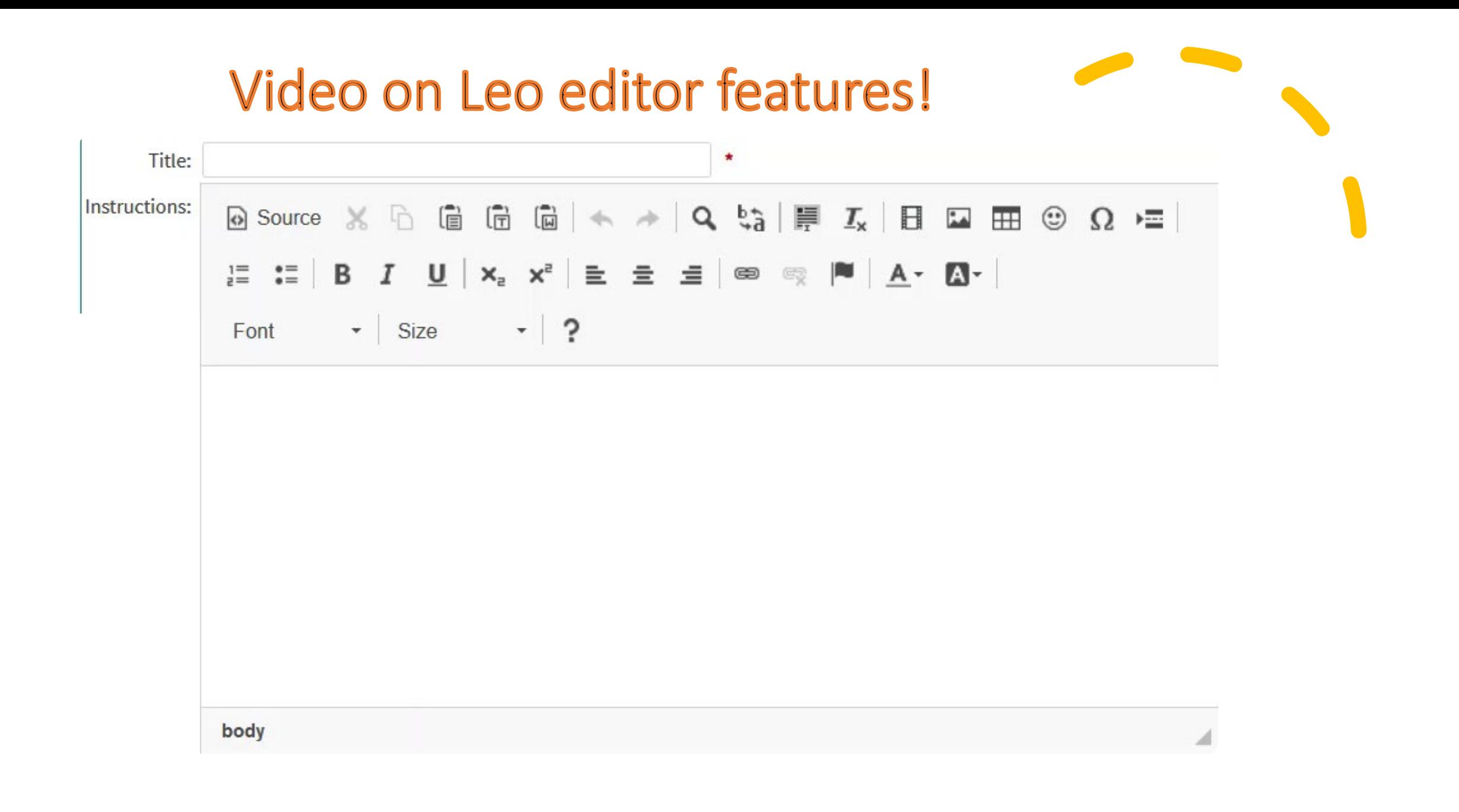

## Leo Email or Announcement?

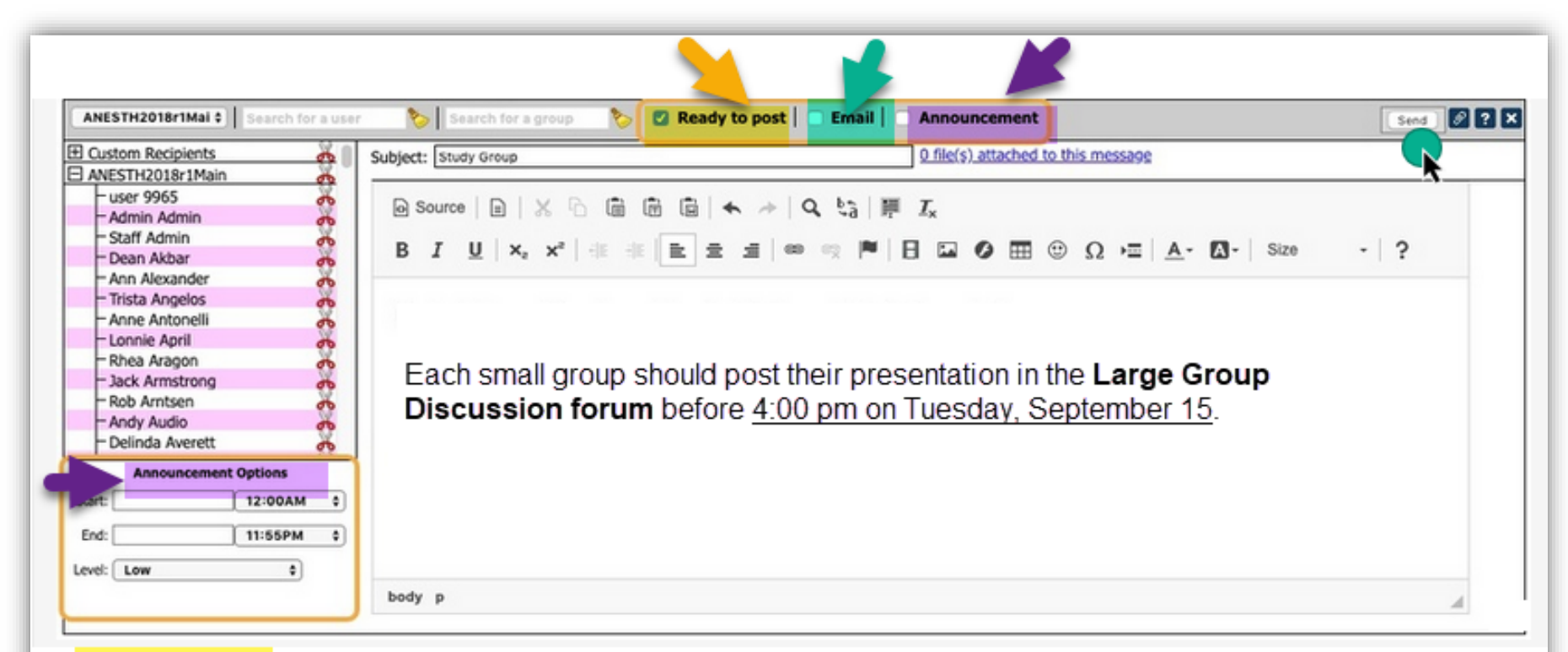

- Ready to post is the default setting for all emails and/or announcements. Uncheck the box if you are not ready to send the email
- Emails will be sent immediately when the **Send** button is clicked.
- Announcements will be sent from within the time/date parameters set in the Announcement Options.

## Leo Email or Announcement?

- If a message is selected as an Announcement only, the communication stays within Leo.
- If a message is selected as an Email only, it will be sent to the user's email address that is listed in their User Profile.
- If both options are selected, the recipient will receive an Email (at the Email address listed in their User Profile) and a copy (of the Announcement) will be in their Leo Inbox.

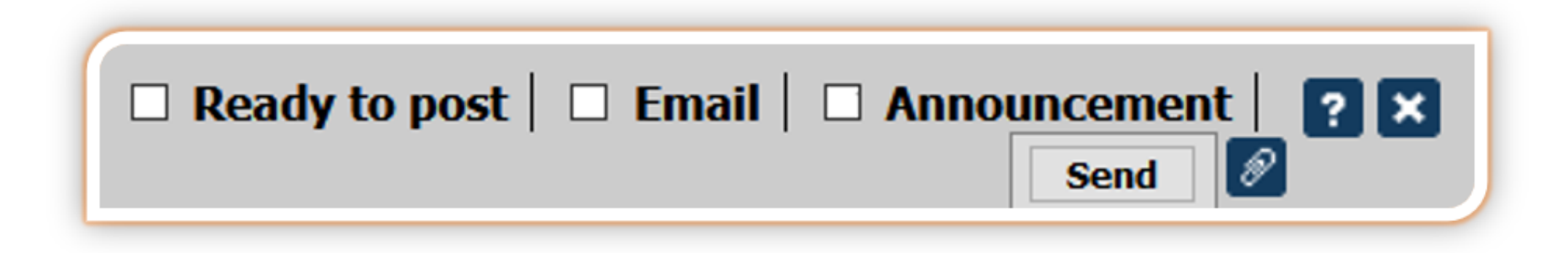